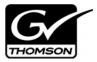

# Aurora Edit Version 6.5.1.440 Release Notes

These release notes contain the most recent information and supersede previous publications, as of April 29, 2009. Check the Grass Valley website at <a href="https://www.thomsongrassvalley.com/docs">www.thomsongrassvalley.com/docs</a> for an updated version that contains additional important information.

# **Table of Contents**

| Aurora Edit 6.5.1.440             |
|-----------------------------------|
|                                   |
|                                   |
| System Specifications             |
| HP Workstation Board Assignments1 |
| Software version compatibility1   |
| Usage notes                       |
| Known Issues                      |

Copyright © Thomson, Inc. All rights reserved. Printed in the United States of America. Portions of software © 2000 – 2009, Microsoft Corporation. All rights reserved. This document may not be copied in whole or in part, or otherwise reproduced except as specifically permitted under U.S. copyright law, without the prior written consent of Grass Valley, Inc., P.O. Box 59900, Nevada City, California 95959-7900. This product may be covered by one or more U.S. and foreign patents.

Product options and specifications subject to change without notice. The information in this manual is furnished for informational use only, is subject to change without notice, and should not be construed as a commitment by Grass Valley, Inc. Grass Valley, Inc. assumes no responsibility or liability for any errors or inaccuracies that may appear in this publication.

Grass Valley, K2, Aurora, Summit, Dyno, Turbo, M-Series, Profile, Profile XP, NetCentral, NewsBrowse, NewsEdit, NewsQ, NewsShare, NewsQ Pro, and Media Manager are either registered trademarks or trademarks of Grass Valley, Inc. in the United States and/or other countries. Grass Valley, Inc. products are covered by U.S. and foreign patents, issued and pending. Additional information regarding Grass Valley, Inc.'s trademarks and other proprietary rights may be found at www.thomsongrassvalley.com. Other trademarks and logos used in this document are either registered trademarks or trademarks of the manufacturers or vendors of the associated products, such as Microsof(® Windows® operating system, Windows Media® player, Internet Explorer® internet browser, and SQL Server™. QuickTime and the QuickTime logo are trademarks or registered trademarks of Apple Computer, Inc., used under license therefrom.

# **Grass Valley Product Support**

To get technical assistance, check on the status of a question, or to report new issue, contact Grass Valley Product Support via e-mail, the Web, or by phone or fax.

### **Web Technical Support**

To access support information on the Web, visit the product support Web page on the Grass Valley Web site. You can download software or find solutions to problems.

World Wide Web: http://www.thomsongrassvalley.com/support/ Technical Support E-mail Address: gvgtechsupport@thomson.net.

### **Telephone Support**

Use the following information to contact Product Support by phone.

### **International Support Centers**

Our international support centers are available 24 hours a day, 7 days a week.

| Support Center | Toll free        | In country        |
|----------------|------------------|-------------------|
| France         | +800 80 80 20 20 | +33 1 48 25 20 20 |
| United States  | +1 800 547 8949  | +1 530 478 4148   |

#### **Authorized Local Support Representative**

A local support representative may be available in your country. To locate a support center during normal local business hours, refer to the following list. This list is regularly updated on the website for Thomson Grass Valley Product Support (http://www.thomsongrassvalley.com/support/contact/phone/).

After-hours local phone support is also available for warranty and contract customers.

| Region                            | Country                          | Telephone                                |
|-----------------------------------|----------------------------------|------------------------------------------|
| Asia                              | China                            | +861 066 0159 450                        |
|                                   | Hong Kong, Taiwan, Korea, Macau  | +852 2531 3058                           |
|                                   | Japan                            | +81 3 5484 6868                          |
|                                   | Southeast Asia - Malaysia        | +603 7492 3303                           |
|                                   | Southeast Asia - Singapore       | +65 6379 1313                            |
|                                   | Indian Subcontinent              | +91 11 515 282 502<br>+91 11 515 282 504 |
| Pacific                           | Australia, New Zealand           | +61 1300 721 495                         |
| Central America,<br>South America | All                              | +55 11 5509 3440                         |
| North America                     | North America, Mexico, Caribbean | +1 800 547 8949<br>+1 530 478 4148       |

# Grass Valley Product Support

| Region            | Country                                             | Telephone                                |
|-------------------|-----------------------------------------------------|------------------------------------------|
| Europe            | UK, Ireland, Israel                                 | +44 118 923 0499                         |
|                   | Benelux – Netherlands                               | +31 (0) 35 62 38 421                     |
|                   | Benelux – Belgium                                   | +32 (0) 2 334 90 30                      |
|                   | France                                              | +800 80 80 20 20<br>+33 1 48 25 20 20    |
|                   | Germany, Austria, Eastern Europe                    | +49 6150 104 444                         |
|                   | Belarus, Russia, Tadzhikistan, Ukraine, Uzbekistan  | +7 095 258 09 20<br>+33 (0) 2 334 90 30  |
|                   | Nordics (Norway, Sweden, Finland, Denmark, Iceland) | +45 40 47 22 37                          |
|                   | Southern Europe – Italy                             | +39 02 24 13 16 01<br>+39 06 87 20 35 42 |
|                   | Southern Europe – Spain                             | +34 91 512 03 50                         |
| Middle East,      | Middle East                                         | +971 4 299 64 40                         |
| Near East, Africa | Near East and Africa                                | +800 80 80 20 20<br>+33 1 48 25 20 20    |

# **Aurora Edit 6.5.1.440**

The Aurora Edit 6.5.1.440 release is a bug fix release. In addition, this release also supports the Summit system.

| Reference<br>Number | Description                                                                                                    |  |
|---------------------|----------------------------------------------------------------------------------------------------|--|
| CR 100005           | Output Mix 'ALL' option is routing to all possible SDI audio channels, contrary to Output Mix settings.                                                        |  |
| CR 100107           | ARC Tools settings are not holding when rendering clips on the timeline with play speed changes (Matrox only).                                                 |  |
| CR 100132           | Soloing timeline tracks disables source audio.                                                                                                    |  |
| CR 100245           | RMI merge of very large number of clips results in corrupt proxy and very slow merges.                                                                         |  |
| CR 100265           | Output Mix levels are not being displayed during record. Matrox only.                                                                                          |  |
| CR 100296           | Unable to change channels in Play to Tape insert edit mode.                                                                                                    |  |
| CR 100434           | Refresh bin doesn't work unless lower pane has focus.                                                                                                    |  |
| CR 100451           | 720p LGOP is sending with poor video quality.                                                                                                    |  |
| CR 100452           | Timecode Track Support for Quick Time movie wrapper.                                                                                                    |  |
| CR 100453           | 720p XDCAM is sending with wrong GOP size.                                                                                                    |  |
| CR 100456           | Selecting Tools->Options in Edit LD results in bogus message "Aurora system functionality unavailable", possibly followed by a crash.                          |  |
| CR 100519           | Record to Bin will crash Edit if the V drive is disconnected.                                                                                                  |  |
| CR 100557           | LGOP performance is poor with long clips.                                                                                                    |  |
| CR 100558           | HD LGOP sends are timing out before transcode completes.                                                                                                    |  |
| CR 100571           | Timeline audio is unexpectedly mute.                                                                                                    |  |
| CR 100587           | Aurora FTP GOP structure was incorrect.                                                                                                    |  |
| CR 100596           | 4:3 clips are ignoring the ARC tool setting when loaded in the Clip Source                                                                                     |  |
| CR 100598           | Added optional disabling of Monitor Mix.                                                                                                    |  |
| CR 100600           | Timeline hangs in Aurora LD if a clip is missing proxy.                                                                                                    |  |
| CR 100653           | Send as LGOP failed if v:\temp did not exist.                                                                                                    |  |
| CR 100663           | Playback between Clip Source and Timeline no longer occurs simultaneously.                                                                                     |  |
| CR 100683           | First GOP of LGOP send sometimes contained fewer than the expected number of frames.                                                                           |  |
| CR100745            | Importing IMX wrapped in MXF generates an invalid VMF header.                                                                                                  |  |
| CR100763            | Blur and Mosaic effects were averaging both fields of interlaced video.                                                                                        |  |
| CR100784            | Exporting an audio only clip as GXF crashed Edit.                                                                                                    |  |
| CR101076            | Aurora Edit leaks one thread each time a media conversion is performed.                                                                                        |  |
| CR 101971           | Exporting a 480i/1080i MPEG sequence as 720p MOV, AVI, or MPG causes Aurora Edit to crash, due to a problem in the interlaced to progressive conversion logic. |  |

| Reference<br>Number | Description                                                                                                    |  |
|---------------------|----------------------------------------------------------------------------------------------------|--|
| CR 102111           | Aurora Playout options missing in Local Mode.                                                                                                    |  |
| CR 102241           | Play to Tape missing graphicIf you add a graphic to a sequence, render the sequence, and then play the sequence to tape or output channel, the graphic disappears. |  |
| CR 102831           | LD and Aurora Edit is not auto-saving as a non-admin.                                                                                                    |  |
| CR 102945           | Matrox is miscalculating right and left borders in the Effects Tool.                                                                                               |  |
| CR 102972           | The SmartBins log shows error messages even with no Media Frame server.                                                                                            |  |

Edit now accepts iNews NSML elements in script viewer.

Settings for "Media Send" send destinations created by previous releases will not be recognized by this release and will need to be recreated. This is because the internal representation of these settings has changed with this release.

Edit now allows two sequences to be open at a time, up from just one.

# What's new in Aurora Edit 6.5

NOTE: Aurora Edit 6.5 now requires you to have an Aurora Sys license running on the license manager, typically the DSM, for shared connectivity as well linking to story via Aurora Playout tools.

- **DV100 Support** Aurora Edit 6.5 includes support for DV100 media, either via record or removable media import from P2. Note that transfers of DV100 media to the Summit are supported, while transfers to K2 server are not.
- **MPEG Long GOP Support** XDCAM HD, as well as Long GOP K2 records, can be used natively within Aurora Edit timelines.
- **Agile Timeline** Users can mix and match various formats (e.g. HD/SD, 1080i/720p, DV/MPEG, etc.) in real time within the timeline without having to media convert up front.
- **Send as MPEG2** As an enhancement to the previous Long GOP Send capability that was supported in previous versions of Aurora Edit, 6.5 now allows transfers to transcode to MPEG I-Frame as well as MPEG Long GOP and XDCAM HD formats.
- More Audio Channels Aurora Edit now supports 16 channels of audio within a file for playback, 8 channels of audio for recording, 16 tracks of audio within the timeline, and up to 16 channels of output when sending to a server.
- **MediaFrame Integration** New search and metadata tools have been embedded in numerous areas within the application. These changes represent practical improvements to the product as well as providing overarching workflow enhancements to the workflow.

NOTE: The preferred workflow for using MediaFrame for viewing finished stories in the Assignment List Plug-in and Aurora Playout applications is to send to two send destinations; one to the playout server and one to a local publish folder within the news database. The publish folder should then be configured as a monitored folder for scavenging low-resolution assets within the MediaFrame configuration tool. The published sequence will then associate the timeline, the placeholder, and the low-resolution media in a reliable way for MediaFrame previews.

• **Final Cut Pro Enhancements** – Aurora Edit 6.5 has added special support for the Leopard OS for Apple. In addition to setup changes, DV100 and XDCAM HD workflows are fully supported.

NOTE: Previous Apple operating systems are not supported in Aurora Edit 6.5.

- **System Information Utility** The Help->About box now includes a System Information Utility.
- Render and Send via Conform Server Aurora Edit can now off load sequences to a conform server for rendering, transcoding, and sending jobs, just like Aurora Edit LD has supported in the past.
- HDV HDV media can be ingested with the Record to Bin feature of Aurora Edit.
- Write-back to SD XDCAM Sequences and clips can be exported to an XDCAM

disk in the SD format.

- **Native Timecode Support** Media that is recorded on the K2 will have its timecode preserved, even if discontinuous, with shared SmartBin environments.
- Improved Aspect Ratio Conversion Users can adjust aspect ratio settings in real time prior to adding clips to the timeline. The resulting clip can be used on the timeline prior to the actual conversion process.
- **AVC-Intra Support** AVC-Intra clips can be imported and placed on the timeline in its native format. These will be transcoded on sending to the K2 server.
- **JPEG2K Support** JPEG2K clips can be imported and placed on the timeline in its native format. These will be transcoded on sending to the K2 server.
- Online Help Users can access online help from Aurora Edit, which is an improvement upon the help manuals of the past.

# **System Specifications**

This section describes the hardware requirements that customers should use when purchasing equipment for Aurora 6.5. The *minimum spec* describes the bare minimum requirement for running Aurora, which may reduce the quality of user experience, depending on the task. The expected lifespan of minimum spec equipment is also less than that of recommended spec equipment, since it lacks head room for future growth.

NOTE: Minimum specs for SD configurations are provided only for existing SD customers upgrading to 6.5. New customers should use HD configurations.

| Aurora Edit SD laptop |                                                                                                    |
|-----------------------|----------------------------------------------------------------------------------------------------|
|                       | MINIMUM Spec                                                                                          |
| Processor             | Intel Core 2 Dual Core 2.4 GHz                                                                        |
| Memory                | 2 GB                                                                                                  |
| Graphics              | Integrated or discrete graphics with 128 MB of memory and support for Direct3D 9 and Shader Model 3.0 |
| System Drive          | 80 GB 7200 RPM SATA                                                                                   |
| Media Drive(s)        | 7200 RPM SATA if 2nd drive is available; otherwise order a larger system drive                        |
| Optical Drive         | CD/DVD                                                                                                |
| Network               | Gigabit Ethernet                                                                                      |
| Firewire/1394         | As needed                                                                                             |
| os                    | Windows XP Pro 32 SP3                                                                                 |

| Aurora Edit HD laptop |                                                                                                    |                                                                                                    |
|-----------------------|----------------------------------------------------------------------------------------------------|----------------------------------------------------------------------------------------------------|
|                       | MINIMUM Spec                                                                                          | RECOMMENDED Spec                                                                                      |
| Processor             | Intel Core 2 Dual Core 2.4 GHz                                                                        | Intel Core 2 Quad Core 2.53 GHz                                                                       |
| Memory                | 3 GB                                                                                                  | 3 GB                                                                                                  |
| Graphics              | Integrated or discrete graphics with 256 MB of memory and support for Direct3D 9 and Shader Model 3.0 | Integrated or discrete graphics with 256 MB of memory and support for Direct3D 9 and Shader Model 3.0 |
| System Drive          | 80 GB 7200 RPM SATA                                                                                   | 80 GB 7200 RPM SATA                                                                                   |
| Media Drive(s)        | 7200 RPM SATA if 2 <sup>nd</sup> drive is available; otherwise order a larger system drive            | 7200 RPM SATA if 2 <sup>nd</sup> drive is available; otherwise order a larger system drive            |
| Optical Drive         | CD/DVD                                                                                                | CD/DVD                                                                                                |
| Network               | Gigabit Ethernet                                                                                      | Gigabit Ethernet                                                                                      |
| Firewire/1394         | As needed                                                                                             | As needed                                                                                             |
| os                    | Windows XP Pro 32 SP3                                                                                 | Windows XP Pro 32 SP3                                                                                 |

| Notes | Editing HD on laptop systems may result in some performance difficulties compared to desktop systems. This includes potentially choppy playback, particularly during un-rendered effects or when playing multiple streams of video. In addition, render performance on a laptop is affected by inherently slower drive performance within |
|-------|----------------------------------------------------------------------------------------------------|
|       | laptops.                                                                                                    |

| Aurora Edit SD desktop |                                                                                                    |  |
|------------------------|----------------------------------------------------------------------------------------------------|--|
|                        | MINIMUM Spec                                                                                                    |  |
| Processor(s)           | Intel Core 2 Dual Core 2.33 GHz  OR Intel Xeon 5140 Dual Core 2.33 GHz  OR AMD Opteron 270 Dual Core 2.0 GHz                                                               |  |
| Memory                 | 2 GB                                                                                                    |  |
| Graphics               | Discrete graphics w/ 128 MB of dedicated memory and support for Direct3D 9 and Shader Model 3.0                                                                            |  |
| System Drive           | 80 GB 7200 RPM SATA                                                                                                    |  |
| Media Drives           | 2 x 250 GB 7200 RPM SATA striped                                                                                                    |  |
| Optical Drive          | CD/DVD                                                                                                    |  |
| Network                | Gigabit Ethernet (2)                                                                                                    |  |
| Firewire/1394          | As needed                                                                                                    |  |
| os                     | Windows XP Pro 32 SP3                                                                                                    |  |
| Notes                  | A Gigabit Ethernet card and a Firewire/1394 card shall NOT be installed on the same PCI bus segment (e.g. adjacent PCI slots), since this can cause very poor performance. |  |

| Aurora Edit HD desktop |                                                                                                    |                                                                                                    |
|------------------------|----------------------------------------------------------------------------------------------------|----------------------------------------------------------------------------------------------------|
|                        | MINIMUM Spec                                                                                          | RECOMMENDED Spec                                                                                     |
| Processor(s)           | Intel Core 2 Quad Core 2.33 GHz  OR  Two Intel Xeon 5160 Dual Core 3.0 GHz                            | Two Intel Xeon 5410 Quad Core 2.33 GHz                                                               |
| Memory                 | 3 GB                                                                                                  | 3 GB                                                                                                 |
| Graphics               | Discrete graphics w/ 256 MB of<br>dedicated memory and support for<br>Direct3D 9 and Shader Model 3.0 | Discrete graphics w/ 384 MB of dedicated memory and support for Direct3D 9 + 10 and Shader Model 4.0 |
| System Drive           | 80 GB 7200 RPM SATA                                                                                   | 80 GB 7200 RPM SATA                                                                                  |
| Media Drives           | 2 x 250 GB 7200 RPM SATA striped                                                                      | 2 x 250 GB 7200 RPM SATA striped                                                                     |
| Optical Drive          | CD/DVD                                                                                                | CD/DVD                                                                                               |
| Network                | Gigabit Ethernet (2)                                                                                  | Gigabit Ethernet (2)                                                                                 |
| Firewire/1394          | As needed                                                                                             | As needed                                                                                            |
| os                     | Windows XP Pro 32 SP3                                                                                 | Windows XP Pro 32 SP3                                                                                |

| Notes | A Gigabit Ethernet card and a Firewire/1394 card shall NOT be installed on the same PCI bus segment (e.g. adjacent PCI slots), since this can cause very poor performance.                             |
|-------|----------------------------------------------------------------------------------------------------|
|       | It is the customer's responsibility to insure that the system has sufficient number and type of expansion slots to meet the intended use. (For example, to accommodate network and/or FireWire cards.) |

| Aurora Edit HDR (AJA) desktop / rackmount |                                                                                                    |  |
|-------------------------------------------|----------------------------------------------------------------------------------------------------|--|
|                                           | REQUIRED Spec                                                                                                    |  |
| Model                                     | HP xw8600 workstation (800 W chassis)                                                                                               |  |
| Processors                                | Two Intel Xeon 5410 Quad Core 2.33 GHz or faster                                                                                    |  |
| Memory                                    | 4 GB                                                                                                    |  |
| Graphics                                  | NVIDIA FX3700 512 MB graphics (Direct3D 10 and Shader Model 4.0)                                                                    |  |
| System Drive                              | 160 GB 7200 RPM SATA                                                                                                    |  |
| Media Drives                              | 2 x 250 GB 7200 RPM SATA striped                                                                                                    |  |
| Optical Drive                             | CD/DVD                                                                                                    |  |
| Network                                   | Gigabit Ethernet (2) - built into motherboard                                                                                       |  |
| Firewire/1394                             | 2 - built into motherboard                                                                                                    |  |
| Other                                     | Front PCI fan kit                                                                                                    |  |
| Optional                                  | Rack mount kit                                                                                                    |  |
| os                                        | Windows XP Pro 32 SP3                                                                                                    |  |
| Notes                                     | System shall be equipped EXACTLY as specified above, except as follows:                                                             |  |
|                                           | Customer may order faster quad core CPUs if desired                                                                                 |  |
|                                           | Customer may order larger/faster system drive and/or larger/faster media drives if desired, provided the drives are SATA (not SAS). |  |
|                                           | Customer may order additional network interfaced as needed.                                                                         |  |
|                                           | Customer may order an additional 1394 card if needed.                                                                               |  |
|                                           | System shall NOT be equipped with SAS drives, since they interfere with the AJA board.                                              |  |

| Aurora Conform Server (SD) |                             |
|----------------------------|-----------------------------|
|                            | MINIMUM Spec                |
| Model                      | Dell PowerEdge 2850 or 2950 |
| Processor(s)               | Intel Xeon 1.0 GHz          |
| Memory                     | 2 GB                        |
| Graphics                   | Integrated graphics         |
| System Drive               | 36 GB 7200 RPM SATA or SAS  |
| Optical Drive              | CD/DVD                      |
| Network                    | Gigabit Ethernet (2)        |

# System Specifications

| os | Windows Server 2003 32 SP2 |
|----|----------------------------|
|----|----------------------------|

| Aurora Conform Server (HD) |                                                          |                                        |
|----------------------------|----------------------------------------------------------|----------------------------------------|
|                            | MINIMUM Spec                                             | RECOMMENDED Spec                       |
| Model                      | Dell PowerEdge 2850 or 2950                              | Dell PowerEdge 2950                    |
| Processor(s)               | Intel Xeon Dual Core 1.0 GHz  OR  Two Intel Xeon 1.0 GHz | Two Intel Xeon E5405 Quad Core 2.0 GHz |
| Memory                     | 3 GB                                                     | 4 GB                                   |
| Graphics                   | Integrated graphics                                      | Integrated graphics                    |
| System Drive               | 36 GB 7200 RPM SATA or SAS                               | 160 GB 7200 RPM SATA or SAS            |
| Optical Drive              | CD/DVD                                                   | CD/DVD                                 |
| Network                    | Gigabit Ethernet (2)                                     | Gigabit Ethernet (2)                   |
| os                         | Windows Server 2003 32 SP2                               | Windows Server 2003 R2 32 SP2          |

# **HP Workstation Board Assignments**

This section lists the supported Aurora Edit workstations and the corresponding slot assignments.

# **HP xw8600 Workstation Board Assignment**

| Slot # | Slot Type             |                                                                     |
|--------|-----------------------|---------------------------------------------------------------------|
| 1      | PCI                   | Comtrol RS-422 (optional) <b>OR</b> additional IEEE 1394 (optional) |
| 2      | PCI-e x16             | NVIDIA Quadro FX3700 graphics                                       |
| 3      | PCI-e x8 (x4)         | Empty (use as needed)                                               |
| 4      | PCI-e x16 (x16 or x8) | Empty (use as needed)                                               |
| 5      | PCI-e x8 (x1 or x8)   | Empty (use as needed)                                               |
| 6      | PCI-e x8 (x4)         | Empty (use as needed)                                               |
| 7      | PCI-X                 | SDR/HDR I/O board                                                   |

# **HP xw8400 Workstation Board Assignment**

### Single-CPU

| Slot # | Slot Type | Aurora Edit Configuration                                           |                                                                     |
|--------|-----------|---------------------------------------------------------------------|---------------------------------------------------------------------|
|        |           | SD/SDR                                                              | SDFX                                                                |
| 1      | PCI       | Comtrol RS-422 (optional) <b>OR</b> additional IEEE 1394 (optional) | Comtrol RS-422 (optional) <b>OR</b> additional IEEE 1394 (optional) |
| 2      | PCI-e     | NVIDIA Quadro FX1500 graphics                                       | NVIDIA Quadro FX560 graphics                                        |
| 3      | PCI-e     | Network Interface                                                   | Network Interface                                                   |
| 4      | PCI-e     | Network Interface                                                   | Network Interface                                                   |
| 5      | PCI-X     | SDR I/O                                                             | SDFX I/O                                                            |
| 6      | PCI-X     |                                                                     | SDFX Audio Adapter                                                  |
| 7      | PCI-X     | Fibre Channel                                                       | Fibre Channel                                                       |

### **Dual-CPU**

| Slot # | Slot Type | Aurora Edit Configuration                                           |                                                                     |
|--------|-----------|---------------------------------------------------------------------|---------------------------------------------------------------------|
|        |           | HD/HDR                                                              | HDFX                                                                |
| 1      | PCI       | Comtrol RS-422 (optional) <b>OR</b> additional IEEE 1394 (optional) | Comtrol RS-422 (optional) <b>OR</b> additional IEEE 1394 (optional) |
| 2      | PCI-e     | NVIDIA Quadro FX1500 graphics                                       | NVIDIA Quadro FX1500 graphics                                       |
| 3      | PCI-e     | Network Interface                                                   | Network Interface                                                   |
| 4      | PCI-e     | Network Interface                                                   | Network Interface                                                   |
| 5      | PCI-X     | HDR I/O                                                             | HDFX I/O                                                            |
| 6      | PCI-X     |                                                                     | HDFX Audio Adapter                                                  |
| 7      | PCI-X     | Fibre Channel                                                       | HDFX Effects                                                        |
|        |           |                                                                     |                                                                     |

# **HP xw9300 Workstation Board Assignment**

# Single-CPU

| Slot # | Slot Type | Aurora Edit Configuration                                    |                                                              |                                                              |
|--------|-----------|--------------------------------------------------------------|--------------------------------------------------------------|--------------------------------------------------------------|
|        |           | SD/SDR                                                       | SDFX (Option 1)                                              | SDFX (Option 2)                                              |
| 1      | PCI-e     | NVIDIA Quadro FX1400<br>graphics                             | NVIDIA Quadro FX1500<br>graphics                             | NVIDIA Quadro FX1400<br>graphics                             |
| 2      | PCI       | Comtrol RS-422 (optional) OR additional IEEE 1394 (optional) | Comtrol RS-422 (optional) OR additional IEEE 1394 (optional) | Comtrol RS-422 (optional) OR additional IEEE 1394 (optional) |
| 3      | PCI-e     | —inactive—                                                   | —inactive—                                                   | SDFX Audio Adapter                                           |
| 4      | PCI-X     | Network Interface, Fibre<br>Channel, or RS422                | SDFX Audio Adapter                                           | Network Interface                                            |
| 5      | PCI-X     | Network Interface                                            | SDFX I/O                                                     | SDFX I/O                                                     |
| 6      | PCI-X     | SDR I/O                                                      |                                                              | SDFX Effects                                                 |

#### **Dual-CPU**

| Slot # | Slot Type | Aurora Edit Configuration                                           |                                                                     |
|--------|-----------|---------------------------------------------------------------------|---------------------------------------------------------------------|
|        |           | HD/HDR                                                              | HDFX                                                                |
| 1      | PCI-e     | NVIDIA Quadro FX3450 graphics                                       | NVIDIA Quadro FX3450 graphics                                       |
| 2      | PCI       | Comtrol RS-422 (optional) <b>OR</b> additional IEEE 1394 (optional) | Comtrol RS-422 (optional) <b>OR</b> additional IEEE 1394 (optional) |
| 3      | PCI-e     | Network Interface                                                   | Network Interface                                                   |
| 4      | PCI-X     | Network Interface or Fibre Channel                                  | HDFX Audio Adapter                                                  |
| 5      | PCI-X     | Network Interface or Fibre Channel                                  | HDFX I/O                                                            |
| 6      | PCI-X     | HDR I/O                                                             | HDFX Effects                                                        |

# Software version compatibility

Aurora Edit 6.5.1.440 was qualified using the following software versions:

| Component or system              | Version                                                              |
|----------------------------------|----------------------------------------------------------------------|
| Acronis Imaging Software         | 3647                                                                 |
| Aurora Browse software           | 6.5.1.4                                                              |
| Aurora Ingest software           | 6.5.1.132                                                            |
| Aurora Playout software          | 6.5.1.62                                                             |
| Aurora SDR/HDR Driver (AJA)      | 6.5.1.440                                                            |
| Aurora SDFX/HDFX Driver (Matrox) | DSX.utils 5.5.1.203                                                  |
| Chyron Lyric Software            | 5.21                                                                 |
| DirectX                          | 9.0c                                                                 |
| Generic iSCSI Installer          | 3.2.74.967 or 3.2.74.1028 or 7.0.11.1081                             |
| GVG_MLib Installer               | 3.2.74.967 or 3.2.74.1028 or 7.0.11.1081                             |
| HP xw8400 BIOS                   | 2.31                                                                 |
| HP xw8600 BIOS                   | 1.32                                                                 |
| HP xw9300 BIOS                   | 2.09                                                                 |
| JLCooper USB Driver              | 1.0.2176.1                                                           |
| K2 system software               | 3.2.74.967 or 3.2.74.1028                                            |
| Summit system software           | 7.0.11.1081                                                          |
| M-Series system software         | 2.0.13.567                                                           |
| MediaFrame                       | 6.5.1.17                                                             |
| Microsoft Windows                | XP with Service Pack 3<br>(Windows Vista is NOT currently supported) |
| Microsoft Windows Media Player   | 10 or greater                                                        |
| NVIDIA driver                    | 169.96                                                               |
| Panasonic P2 Driver              | 2.03.0002 (Contact Panasonic for driver)                             |
| QuickTime                        | 7.0 or greater                                                       |
| SNFS                             | 3.1.2_RC25225.6138 (Required for K2 SAN installations)               |
| Sony XDCAM FAM Driver            | 2.04 (Contact Sony for driver)                                       |

# **Usage notes**

#### **Anti-Virus software**

If you have Anti-Virus software installed on systems running Aurora Edit, it should be configured to skip the following media file types:

```
*.key, *.yuva, *.hdr, *.idx, *.tc, *.vid, *.pcm, *.exp
```

Failure to do so can adversely affect performance in Aurora Edit.

#### **Audio**

HP has released an updated Realtek sound driver for the xw8400 (v5.10.0.5433) that
resolves an audio quality problem. It can be found here: http://h20000.www2.hp.com/
bizsupport/TechSupport/
SoftwareDescription.jsp?lang=en&cc=us&prodTypeId=12454&prodSeriesId=1844

# Aurora Conform Server

When sending a job that has effects that require rendering from Aurora Edit to the Conform Server, the process will be slower than Aurora Edit. Some effects, such as blurs or resizes, take much longer in the Conform Server due to hardware limitations.

### **COM** ports

- Note that COM1 and COM2 on the DNP systems are reserved by default for external GPI devices. However, these can be changed to 422 communication ports by deselecting the Reserve COM1 and COM2 for GPIO checkbox within the Tools | Options dialog of Aurora Edit. The Comtrol COM ports use COM3 and COM4 for 422 communications by default.
- When using either COM3 or COM4 to connect to an External Control Device, a dipswitch on top of the Comtrol Card must be toggled to the "out" position for the corresponding COM Port. Comtrol switches 1 and 2 belong to COM Ports 3 and 4 respectively.
- When setting up an external control device on the Controller tab in Tools | Options, be sure to allocate a COM port that is not currently in use by a source VTR.

# **Display**

- Aurora Edit is designed to run in the Windows Classic theme with a screen resolution of 1280x1024 for standard configurations and 1280x800 for laptop configurations.
- The refresh rate of the monitor should be set to 60Hz.
- For reliable operation, Windows fade effects must be disabled through the display properties. To do this, go to the Appearance tab within Display Properties and deselect the **Use the following transition effect for menus and tooltips** checkbox within the Effects tool. Doing this will reduce the potential of disrupting records through minimizing and maximizing application windows during recording.
- It is not recommended that systems, either tower or laptop, use hibernation mode as a

means to conserve power when Aurora Edit is active.

#### **Dual monitor**

- When using dual monitor displays, it is recommended that the full screen video be set up to display on the 2nd monitor rather than on the primary display.
- Due to system resource limitations, when using the Chyron Title Tool with dual monitor displays, you need to change a setting with the video card:
  - a. Open Display Properties.
  - b. Select Settings, then Advanced.
  - c. Select the Quadro Card tab.
  - d. Select Performance & Quality settings.
  - e. Within the dropdown menu, select **-global settings-** (the top one on the list)
  - f. Select Unified Back/Depth Buffer and move the slider to OFF.
- When using 720p and HDR, dual monitor mode is disabled as resources needed for processing the additional signal are unavailable.

### **HP BIOS settings**

#### Aurora Edit SDR/HDR models

• If you are installing Aurora Edit SDR/HDR 6.5.1.440 on an HP xw9300, you **must** make the following BIOS change for proper operation. Failure to do so will result in stuttering audio and video and dropped frames.

#### NOTE: This does NOT apply to the HP xw8400.

- a. Verify that the SDR/HDR I/O board is installed in slot 6 of the xw9300 (bottom most slot).
- b. Turn on the xw9300 and press **F10** to enter the BIOS setup.
- c. Select Advanced | Slot 6 (PCI-X 133) and press Enter.
- d. Select Slot 6 Latency Timer, and change it from Default to 224.
- e. Press F10 to accept.
- f. Select File | Save changes and press Enter.
- g. Press **F10** to accept. The system will restart.

#### Aurora Edit SDFX/HDFX models

- If you are installing Aurora Edit SDFX/HDFX 6.5.1.440 on an HP xw9300, you **must** make the following BIOS change for proper cooling. Failure to do so may result in overheating, which can cause unpredictable behavior and possibly hardware failure.
  - a. Turn on the xw9300 and press **F10** to enter the BIOS setup.
  - b. Select **Advanced | Thermal** and press Enter.

- c. Select Full Speed Chassis Fans, and change it from Disable to Enable.
- d. Press F10 to accept.
- e. Select File | Save changes and press Enter.
- f. Press **F10** to accept. The system will restart.
- If you are installing Aurora Edit SDFX/HDFX 6.5.1.440 on an HP xw8400, you **must** make the following BIOS change for proper cooling. Failure to do so may result in overheating, which can cause unpredictable behavior and possibly hardware failure.
  - a. Turn on the xw8400 and press F10 to enter the BIOS setup.
  - b. Select Power | Thermal and press Enter.
  - c. Select Fan Idle Mode, and change it from 1 bar (minimum) to 7 bars (maximum).
  - d. Press **F10** to accept.
  - e. Select File | Save changes and press Enter.
  - f. Press F10 to accept. The system will restart.

# Long-GOP MPEG media

Aurora Edit version 6.5 adds support for long-GOP MPEG clips. Previous versions of Aurora Edit did not support long-GOP MPEG clips. While mixing Aurora Edit 6.3 and 6.5 client systems is not recommended, customers choosing to do so should be especially careful not to open long-GOP clips, or sequences that contain long-GOP clips, in Aurora Edit 6.3, since unpredictable behavior will occur. Likewise, customers who choose to revert back to Aurora Edit version 6.3 after installing and running Aurora Edit 6.5 should be careful not to open long-GOP clips, or sequences that contain long-GOP clips, in Aurora Edit 6.3.

# Microphone Recording

• When you record to Timeline using a microphone source, the first few frames of the sound recording incorrectly includes sound from the Timeline. This is because Windows, by default, feeds the sound card output back into the input.

To change the Windows setting and correct this problem:

- a. Go to Start | Settings | Control Panel | Sounds and Audio Devices.
- b. Click on the Audio tab.
- c. Under Sound recording, click on **Volume**.
- d. On the Recording Control dialog, select Mute for the Stereo Mix source.
  If the Stereo Mix source is not shown, go to Options | Properties, click to select the Stereo Mix source and click OK.
- e. Exit the window.
- f. Click **OK** to exit Sounds and Audio Devices.

### Networking

- When using a Gigabit Ethernet card with an HP system, you must install this card into a PCI Express or PCI-X slot to avoid conflict with the 1394 controller on the motherboard.
- Windows XP Service Pack 3 automatically configures a Windows Firewall for the client. For clients attached to networks with an existing Firewall, it is recommended that you disabled this Windows Firewall. For those without an external Firewall, individual ports may need to have restrictions lifted as Windows will block the unknown connection. To unblock a port, go to Start | Settings | Control Panel | Security Center | Windows Firewall | Exceptions and add Aurora Edit to the firewall exceptions.
- DNP systems utilize both TCP and UDP ports during normal operation. The following ports, or groups of ports, are typically in use and should be kept available:

1027-1028, 1041-1057, 1067, 1099, 1104, 1117-1119, 2895, 4068, 4954, 4990-4992, 5800, 5900, 16090, 34571-34573, 49168-49169.

For a list of additional TCP and UDP port numbers that are used by Windows, see the services.txt file in the System32\Drivers\Etc folder.

#### **Performance**

- The recommended Virtual Memory Allocation for all DNP systems is 2046 MB (set at the Grass Valley factory).
- To improve system performance, adjust this setting:
  - a. Right-click on My Computer and select Properties.
  - b. Click the Advanced tab.
  - c. In the Performance area, click **Settings**.
  - d. Click the Adjust for best performance radio button.
  - e. Click OK.

#### Removable Media

When importing removable media from XDCAM in View as Tape mode, it will be considerably slower than real time if the removable media is comprised of a large number of clips. The number of clips directly affects the speed of the import. It is recommended that you mark and import only the sections of video that you need, rather than importing the entire duration of the source media.

#### **XDCAM**

• When inserting an XDCAM disk or Panasonic P2 disk into the system, Windows may begin an autorun session, which will pop up a windows explorer dialog by default.

To disable the autorun session:

- a. Go to Start | Run and type in gpedit.msc.
- b. Go to Administrative Templates.
- c. Click System.
- d. In the right hand pane, open **Turn off AutoPlay**.
- e. Select CD-ROM drives in the dropdown menu.
- f. Select **Enable** and click **OK**.

# **System Imaging Software**

Aurora systems use Acronis imaging software, version 3647, which allows you to back up your system. When the system boots using Acronis Imaging software, select either Safe Version, Full Version, or boot into Windows.

Safe version should normally be used to restore or create the C:\ partition from the backup partition, drive  $F:\$ .

Full version loads additional USB drivers, which allows a user to backup or restore with a USB drive. However, the boot process hangs unless the following parameters are entered prior to selecting Full Version:

- 1. Press **F11**.
- 2. Change the boot parameters from quiet to quiet acpi=off noapic.
- 3. Click OK.
- 4. Select the Full Version to load True Image.

NOTE: Acronis imaging software recognizes Rev Pro drives.

# Software Licensing

Aurora Edit is licensed via Grass Valley's SabreTooth License Manager. When the software is initially installed, it will have a 30 day temporary license (Aurora Edit HD) that can be used during the setup phase. It is important to run the License Request Wizard found on the system desktop in order to retrieve a permanent license. Once the permanent license is in place, you may then delete the temporary license from the License Manager application.

The software license keys off of the MAC address of the motherboard. However, removing cards from the system, such as 1394 cards, may result in a clearing of the valid license. If this occurs, please contact Grass Valley customer support to modify your license.

### **Database Backup**

Several command-line utilities are available for maintenance of the News database that is used by Aurora Edit. These utilities automatically install on DNP machines that host shared or embedded instances of the News database.

The utilities can be found in the \DB Maintenance\ subdirectory for the respective Aurora Product under the C:\Program Files\Grass Valley\Aurora directory. They must be run from the \DB Maintenance\ subdirectory of the machine whose database is being operated upon. The user must be a member of the system's Administrators group. For a local, stand-alone machine, run the utilities at that workstation. For the central News database of a shared storage system (NewsShare), run the utilities at the DSM.

Detailed instructions accompany the command-line utilities in the NewsDatabaseUtilities.htm document.

# **Known Issues**

The following limitations are present in this Aurora Edit 6.5.1.440 software release. If you wish to obtain more information about these limitations, please mention the reference number that follows each description.

#### 1394

When using multiple 1394 devices for input into Aurora Edit, the Firewire connections must not be going through the same interface card. You may use the onboard 1394 input along with an additional Firewire card for this operation.

NOTE: XDCAM in FAM mode does not count as a 1394 Input device.

#### **Apple Final Cut Pro integration**

These are known issues with using Apple Final Cut Pro with Aurora Edit:

- The Final Cut Pro plug-in is only qualified with the Macintosh Leopard OS.
- Quicktime .mov files are limited to 59 characters in length per Apple limitations.
- When using the Media Services Test Application to generate .mov files for previously recorded clips in Aurora Edit, the login to the system must be done as Administrator. (51300)
- The Final Cut Pro export directories may not be fully purged by SmartBins after media have been imported to News. These directories must therefore be scanned and purged manually on a regular basis.
- Despite having successfully imported a movie to News, the SmartBins Event Log will post the nuisance error "CMediaImport::HandleImport(): CreateVMF() failed for file: <movie name>.xml. hr=0x80040200".
- When connecting a Macintosh computer to a K2 SAN, the Macintosh computer must currently be connected via CIFS.

NOTE: CIFS connections will not adhere to the security scheme that you may have set within SNFS controlled Edit clients.

- Playing HD long-GOP DV100 media in Aurora Edit 6.5 from shared storage via CIFS connect from Final Cut Pro may result in choppy playback. Copying the media locally will help resolve this issue.
- When using the Grass Valley plug-in for Final Cut Pro, you cannot send a clip with the same name as one that already exists in a monitored bin. (84176)

For additional help with Final Cut Pro Integration, refer to the Aurora Edit Installation and Configuration Guide found in C:/Program Files/Grass Valley/Aurora Edit/Docs.

#### Aurora Edit models HD/HDR

Description A JPEG2000 clip only displays one field in 1080i playback. (96329) Workaround Aurora Edit models HD/HDR are unable to play a single JPEG2000

full-resolution clip in real time.

#### Aurora Edit models SDFX/HDFX

Effects may differ between previous versions, SDFX/HDFX, and SD/SDR/HD/HDR. It is recommended that effects created on one get rendered using that editor.

Description Aurora Edit fails to start if the input signal is corrupt. (77369)

Workaround Verify all cables are terminated if using a split signal.

Description A limitation in the SDFX/HDFX I/O card generates a bad signal in the

VGA when using a 1080i source with 720p video settings. You are able

to record this bad signal and use it.

Workaround Verify that video settings in Aurora Edit are correctly set to 1080i.

(81517)

Description Play to tape inconsistent with mark IN points. (82354)

Description HDSDI output from HDFX to a Sony HDXDCAM deck with firmware

1.62 there is no audio. (82652)

Description Aurora Edit may not launch if running under a non Administrator

account. (83022).

Workaround Modify the registry file HKEY\_LOCAL\_MACHINE | System |

CurrentControlSet00X | Enum. Then apply Read permission to Everyone to the Enum key under CurrentControlSet00X. Make the registry change as an administrator and then log in as the non-admin and

it should work fine.

#### Aurora Edit models SDR/HDR output

Description Negative varispeed video displays field swapping on the external

monitor during play preview. (66408)

Workaround Rendering the varispeed video will show proper field order.

Description Playback of some effects, such as blur, may be choppy. (71317)

Workaround Rendering the blur will alleviate the choppy playback.

#### Aurora stream setup

Description After adding a new Aurora Edit system to a K2 network, the System

Self-Test fails with the error, "Stream Count Not Set", even though the

bandwidth setting from the K2 server is correct. (94561)

Workaround Run AuroraStreamSetup.exe, verify that the bandwidth setting is

correct, and re-run the System Self-Test.

#### Bin behavior

Description Switching to 16:9 thumbnails during a record will result in a thumbnail

that says "Media Not Available" for the currently recording clip.

(69438)

Workaround Record the clips first and then switch to 16:9 thumbnails if that aspect

ratio is desired.

Description When you rename a clip in Aurora Edit, the corresponding logical asset

does not rename so that it appears when you browse for it. (91413)

Workaround Media management should be done using MediaFrame.

#### Caching

It is not recommended that the local cache folder be deleted manually. The cache will self-regulate according to space within the drive. Tampering with the cache media drive or the cache folders is not supported.

Description The first play of an uncached clip may result in brief play stutter.

(80209)

Workaround Once played, the subsequent playback efforts should be successful.

#### **Effects**

Description When placing an effect over an unrendered transition, which resides

over a cut point of an unrendered vary speed clip, the transition may

stutter upon playback. (37062)

Workaround Rendering the transition will resolve the problem.

Description If an effect is placed over an unrendered vary speed clip within the

timeline, the field interpolation will be disabled and the vary speed clip

will play back as frame based.

Workaround Rendering of vary speed clips will always use field based interpolation.

Description With HD media, audio may become distorted on playback when an

unrendered blur or mosaic is present above the video. (73848)

Workaround Rendering the effect will allow the system to process the video and

audio properly when playing back.

Description There are size and shape differences between odd shape resizes and

drop-shadows between the SD/SDR/HD/HDR and SDFX/HDFX.

(82536)

#### External jog/shuttle controller

The JLCooper ES-450 external controller with Sony knob is currently supported using the version 1.04 or 1.05 controller chip.

Description The JLCooper ES-450 external controller will occasionally lose its

communication with Aurora Edit. (20980)

Workaround The controller must be power cycled in order to regain its connection.

Description The +1/-1 buttons on the controller may creep if the Drop Frame/Non

Drop Frame settings of the tape and Aurora Edit do not match. (50736)

Workaround Tape timecode should match the current settings found within Tools/

Options of NewsEdit.

Description Some VTRs do not respond properly to the external controller's +1/-1

frame requests. (50763)

Workaround Hold the Shift key of the external controller down while clicking on the

Stop button. This changes the mode of the controller from Slow Mo

Step Mode to Cue Up Step Mode.

#### **Graphics**

It is recommended that graphics placed adjacent to one another on the timeline do not have durations of less than 5 frames.

Description Some graphics that get placed on the timeline and played back may

display field swap issues. (39360)

Workaround Right click the graphic in the Timeline and adjust the Y position by .01.

Hit OK and play the graphic again.

Description Playing back HD graphics may result in choppy playback.

Workaround Rendering the graphic resolves the issue.

#### HP xw9300 workstation

Description When using Aurora Edit on the HP9300 platform, HD record to timeline

can experience output audio drop-outs (hiccups) due to known

performance limitations of the platform. In this case, the record audio is fine when played back. In extreme cases, audio can be dropped on the input and the user will get the message that "Frames were dropped

during record due performance limitations." (99235)

Workaround Record the media to bin and then add it to your timeline.

#### Import/Export media

Exchanging 1080i .avi files with the K2 Media Client is not supported.

Import/Export of .mxf HD files is not currently supported.

Description Importing media directly off of a CD can result in a failure. (48622)

Workaround Import the media onto the local hard drive and then try importing from

that location.

Description Imports of WM9 files may lead to incorrect durations. (80136)

Workaround Using Aurora Edit Profiles found within the options pages of the WM9

import dialog.

Description On some systems, 1080i media fails to export as .asf. (79063)

Workaround The qasf.dll should be from 8/4/2004. This can be found in

C:\Windows\System32. Contact customer support for more

information.

Description Aurora Edit crashes while trying export any 1080i/SD MPEG2/IMX

clip as .mov file type. This is due to using the Quick Time 7.1.5.120

version installed on the X8400 HP. (83236)

Workaround Uninstall this version of Quick Time and use version 7.0.4 which is

packaged with Aurora 6.3.

Description Importing a section of a long HD XDCAM clip failed. (85928)

Description In Aurora Edit 6,5, two demo files from Main Concept for the upcoming

release were removed. This will cause any Media Import/Export operation that requires a DVCPRO25, DVCPRO50, or DVCPRO100 transcode to fail. The editor will get a dialog to this effect. (98975)

#### **Laptop Dell 820**

When using FAM mode for XDCAM file import, the Dell 820 laptop will fail the import when the 4 pin onboard Firewire port is used. This is a problem with all Firewire file transfers with this version of Dell Laptop. It is recommended that a 6 Pin 1394 PCMCIA card be used for this type of Firewire transfer.

NOTE: AV/C control is not affected by this issue.

Please contact customer support for additional information.

#### Link To Story

Description When linked to iNEWS scripts, Story View window sometimes gives

an Internet Explorer script error. Re-sizing of this window can cause

this to happen. (72952)

#### Long-GOP media

Description Video is not available when you open a long-GOP partial file restore on

Aurora Edit. (96548)

Workaround Long-GOP partial file restore is not supported in Aurora Edit 6.5.

Description When exporting a sequence as AAF, with rendered long-GOP material,

the Consolidate and Embed options are greyed out. (96727)

Workaround Long-GOP consolidation is not supported in Aurora Edit 6.5, so the

Consolidate and Embed options are unavailable.

Description Long-GOP clips created in Aurora Edit 6.5 are incompatible with

Aurora Edit 6.3, and Aurora Edit 6.3 will crash when trying to load a

long-GOP clip created by Aurora Edit 6.5. (98432)

Workaround Long-GOP is not supported in Aurora Edit version 6.3, so you cannot

use clips created in Aurora Edit 6.5 if you revert back to version 6.3.

#### Lyric trial software

In addition to the CD containing the Plug-in and the Bit stream Fonts CD, your purchase includes a CD containing a trial version of the full Lyric application. During installation, the system will call for a license code. Enter this sequence of characters: ZIRSCUCVF4OQPMXKJQ39V37ZLEVXFSD33E8WW9ZP

NOTE: This trial version of the Chyron Lyric software is not the plug-in for Aurora Edit and should never be installed on an Aurora Edit system.

The license is good for 60 days. If you wish to purchase the latest version of the full Lyric application, contact Chyron Customer Service at 631-845-2132. A copy of the Lyric Handbook will accompany the software.

Description Undo removes elements from graphics templates. (32580)

Workaround Reload the original template.

Description Configuring a .lyr file to be read-only prevents Aurora Edit from

opening templates from that directory. (42775)

Workaround Lyric templates should not be configured to be read-only.

Description If using Chyron Title Tool within a dual monitor environment, renders

will fail if the monitor resolution is set to higher than 1280x1024.

Workaround Set resolutions to 1280x1024.

Description After uninstalling Chyron Title Tool plugin, OMFObject.dll and

TBMSlogger.dll no longer register. Systems that have never had

Chyron installed do not have this issue. (101144)

Workaround Reinstall Chyron.

#### **MobilePre**

Description When using the MobilePre for voice/audio recordings, Windows makes

it the default capture device AND the default playout device. This should be only used for audio capture and not for playout. (82288).

Workaround Disable Playout options for the MobilePre.

#### Panasonic P2

The Panasonic P2 driver must be loaded in order for P2 media to work properly on the Aurora Edit station.

USB 2.0 is required for the station using Panasonic P2 media. If the on-board USB is currently 1.0, an additional USB 2.0 card must be installed in order for this feature to work properly.

#### **Playback**

Description Playing back HD media while the application is currently set to SD

within Tools/Options leads to slightly murky video output for the HD

material. (67175)

Workaround Configure the application's record settings to HD.

Description Using two streams in an unrendered HD AVC-Intra sequence results in

skipped frames on playback. (92603)

Workaround Rendering effects fixes the problem.

#### Play to tape

Description The first frame is doubled when playing to tape. (85414)

Workaround None at this time.

#### **Recording to Timeline**

Description Intermittent flash frame with record to timeline (SDR/HDR/SDFX/

HDFX). Set up an in point on a tape that is the first frame after a scene change. Go to the timeline and set an in point in the middle of a clip or in filler. Record to timeline. Notice that you see a flash frame of the

scene before the in point on the tape. (81820)

Description Timeline pointer skips ahead a couple of frames when reaching the IN

mark of a record to timeline (SDFX/HDFX) (80923)

Description When you are recording to a Timeline while you also have a Record to

Bin window open, you may get a **Src Filter** error. This may indicate insufficient bandwidth on shared storage or poor disk performance on

local storage. (92196)

Workaround Close the Record to Bin window before recording to the Timeline.

Description If you click on the Storyboard while recording to the Timeline,

recording stops. (95207)

Workaround Restart your recording.

#### Removable media

Description Playing a clip from a REV disk after it has been ejected hangs the

Aurora Edit application. (88477)

Description XDCAM 720p clips don't open in the Removable Media Bin. (94330)

Workaround 720p HD XDCAM is not supported in Aurora Edit 6.5.

#### Rendering

Faster than real-time variable speed clips may require rendering. If rendering has not been done, the video output will be replaced by a "Media not Available" slate. This will not occur if the clips have been cached locally.

Description When rendering a clip with an Alpha Channel, the aspect ratio

conversion doesn't get saved. (97642)

Workaround Graphics and animations should be created in the same format as the

Aurora Edit timeline.

#### Sending sequences

Description When sending a sequence to a K2 system with a non-supported format,

Aurora Edit displays a Server Busy message for DV100, AVC-Intra, and JPEG2000 GXF transfers, and never completes; the operation is

eventually aborted. (91896)

Workaround Only use supported formats.

#### **SmartBins**

In order for SmartBins to be successful, the SmartBin server must have the shared drive locations mapped.

When changing a SmartBin within Aurora Edit from a Transfer SmartBin to a Shared SmartBin, you need to restart the SmartBin Service in order for the change to take effect.

The SmartBin service will occasionally display an error when stopping and restarting the service. To resolve this, simply restart the service once again.

#### Known Issues

| Description | Cancelling a transfer to a destination bin is being monitored as a DNP SmartBin can result in black at the end of the clip residing in the Aurora Edit. (44044) |
|-------------|----------------------------------------------------------------------------------------------------|
| Workaround  | Cancelling transfers to bins that are monitored as SmartBins is not recommended. Allow the transfer to complete and then delete the clip from the media client. |
| Description | Making changes to the SmartBin Setup Tool while files are currently transferring stops the transfers. (43144)                                                   |
| Workaround  | Wait until all files have transferred prior to changing the SmartBin setup.                                                                                     |
| Description | Zero length clips within the SmartBin will report incorrect video compression data until the clip's duration begins to grow. (43245)                            |
| Workaround  | Clips with zero length will not be available for use within Aurora Edit. Once the file reaches 25 seconds in length, it will ready for use.                     |
| Description | Renaming a media client bin that is currently being monitored as a SmartBin can lead to SmartBin disconnects in the NewsShare database. (34804)                 |
| Workaround  | Renaming bins that are monitored as SmartBins is not recommended.                                                                                               |
| Description | MOV files without corresponding XML files don't work in Media SmartBins. (85250)                                                                                |
| Description | Transfer SmartBins do not preserve the discontinuous timecode track. (88960)                                                                                    |
| Workaround  | None at this time. The first frame of the timecode from the source clip is preserved and the timecode is continuous after that.                                 |
| Description | Media Import SmartBins fail when a non-DV sequence is sent from Apple's Final Cut Pro application. (94982)                                                      |
| Workaround  | Use K2 Hotbins.                                                                                                    |

#### **Sony XDCAM**

The Sony XDCAM FAM driver must be loaded in order for XDCAM media to work properly on the NewsEdit station. HD XDCAM clips cannot be viewed prior to importing. To import, simply drag and drop the HD XDCAM media directly in the destination bin.

Description Disconnecting the 1394 connection to the Aurora Edit system while clips are importing from XDCAM leads to an application error. (53600)

Workaround Don't disconnect the 1394 source while using the XDCAM.

Description When an XDCAM clip is open in either the bin trimmer or clip source,

the XDCAM disk will not eject from the device.

Workaround Close the bin trimmer or load a non-XDCAM clip into the clip source.

Once the XDCAM is not in use, the disk will eject. Hitting refresh (F5)

on the XDCAM bin will also clear the clip source.

Description Recording to timeline with XDCAM may result in choppy playback of

the XDCAM material as it plays to the timeline. This occurs more with

higher bit rates such as IMX 50 and IMX 40.

Workaround Copying directly to timeline, instead of recording to timeline, bypasses

the issue. Note that the result of the record to timeline will not be choppy

as the clip import will succeed regardless of play performance.

Description Dragging and dropping XDCAM clips of varying formats to the bin at

the same time may result in incorrect Compression Format. (79687)

Workaround Importing them individually will result in proper formats.

When using FAM mode for XDCAM file import, the Dell 820 laptop will fail the import when the 4 pin onboard Firewire port is used. This is a problem with all Firewire file transfers with this version of Dell Laptop. It is recommended that a 6 Pin 1394 PCMCIA card be used for this type of Firewire transfer.

#### NOTE: AV/C control is not affected by this issue.

Please contact customer support for additional information.

#### Sources/Recording

Description Switching an external SDI router while recording, may cause video and

audio to be asynchronous. (29334)

Workaround Don't switch external SDI signals while recording.

Description Records may become corrupt when disk space on the SAN reaches very

low levels. (38987)

Workaround Don't allow the SAN to exceed 90% capacity during normal operation.

NOTE: When configuring a VTR as both the input source and play to tape location, it is imperative that a feedback loop not be created as doing so may disrupt standard Aurora Edit behavior.

Description Capture of audio has a weird audio echo happening after switching

sources. (84145)

Workaround Toggle between the source giving you this issue and another source and

back again. You should no longer hear the audio echo.

#### Summit

Description The GVG\_Mlib installer creates a couple new files and some directories

that can be ignored. (103393)

Description Creating a long bin name over 32 characters causes smartbins to fail to

transfer clips to Edit. (101388)

Workaround Rename the bin to be 32 characters or less.

#### Super black/super white

Aurora Edit models SD/SDR/HD/HDR do not support super black/super white (e.g. video values outside of the normal range). The video output will automatically clip super black to black and super white to white. Rendering an effect will also automatically clip the video.

#### TGA sequences

Description Playing back HD TGA sequences may result in choppy playback.

Workaround Render the TGA sequence.

Description Media conversion of TGA sequences is not supported. (66521)

Workaround It is recommended that TGA sequences get imported into Aurora Edit

in the format that they were created for.

#### **Transfers**

Description Transferring a clip that has an apostrophe in the name will result in a

"Server Busy" error when sending to a SAN. (51595)

Workaround Go to Tools/Options and check the box that says "Test for Invalid Video

Server Characters". Once completed, resend the clip or sequence to the

SAN Profile.

#### **Transitions**

Description Deleting a transition under an effect with a border can cause problems

with the border settings of that effect. (86085)

#### Video settings

Description In an HD sequence, when the Title Tool is selected after Video Settings

are changed from SD to HD, the Aurora Edit application crashes.

(88077)